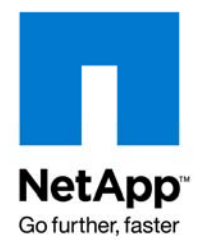

NETAPP TECHNICAL REPORT

# NetApp Storage Systems in a Microsoft Windows Environment

Reena Gupta, NetApp January 2009 | TR-3367

## **INTEGRATION WITH MICROSOFT WINDOWS**

File services are an essential part of every customer's storage environment. NetApp® storage systems deliver highly reliable file services to Microsoft® Windows® clients using the Common Internet File System (CIFS) protocol. This document describes how storage systems work seamlessly in the Microsoft Windows environment and all the features related to Windows that are supported by NetApp systems. Starting from Data ONTAP® 7.3.1, NetApp storage systems will also support SMB 2.0 protocol for Windows file serving.

# **TABLE OF CONTENTS**

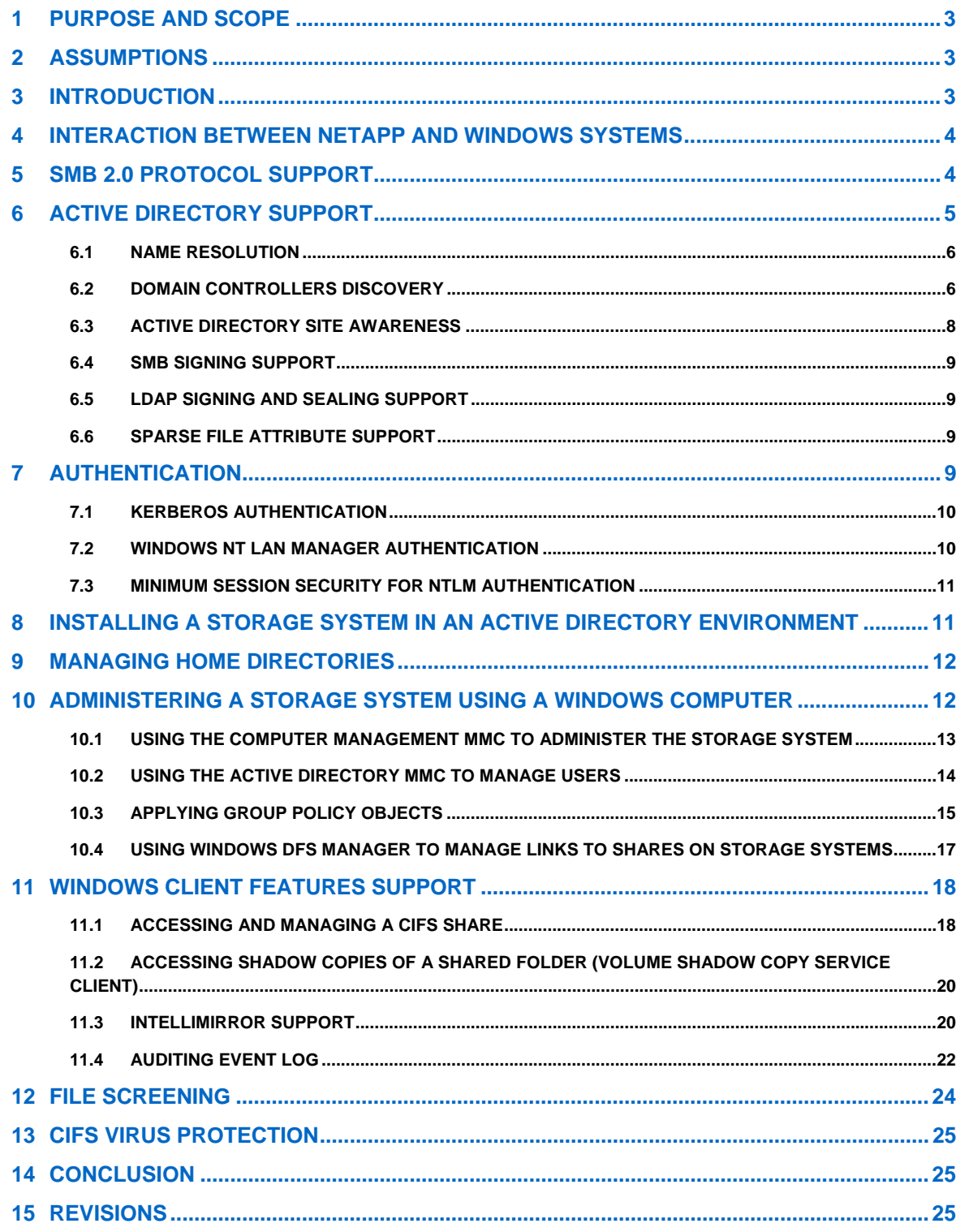

# <span id="page-2-0"></span>**1 PURPOSE AND SCOPE**

NetApp storage systems deliver highly reliable file services to Microsoft Windows clients using the Common Internet File System (CIFS) protocol. This document describes how our storage systems work seamlessly in the Microsoft Windows environment and enable you to effortlessly manage data by making use of standard Microsoft services and features such as Active Directory, IntelliMirror, Volume Shadow Copy, Access-based Enumeration, Offline File Caching, Auditing, Distributed File System (DFS), File Screening, and CIFS Virus Protection.

This document provides a high-level view of how NetApp storage systems integrate in Microsoft Windows environments. Specifically, this document discusses the following topics:

- How can storage systems be integrated in mixed-mode or native-mode Active Directory environments and different authentication types?
- How can administrative tools based on Windows, such as the Microsoft Management Console of Active Directory Users and Computers, be used to perform Windows administration tasks on a NetApp storage system?
- How does Data ONTAP support security in a Windows environment such as NTLMv2, SMB signing, LDAP signing, virus scanning, and file screening?
- How does Data ONTAP support Windows client-side features that are typically used in most Windows environments?
- How does Data ONTAP make it simpler for the home directory deployments?

For procedural information about using these features and services on NetApp storage systems with Windows servers, see the *Data ONTAP File Access and Protocol Management Guide*, available from NOW™ (NetApp on the Web) at [http://now.netapp.com](http://now.netapp.com/).

This document covers the features related to the Windows environment that are supported in Data ONTAP 7G; it does not cover Data ONTAP GX. To check for compatibility and support matrix for different Windows operating systems, refer to the [Windows File Service Compatibility Matrix](http://now.netapp.com/NOW/knowledge/docs/olio/guides/ntsp.shtml#Domain) on NOW.

For detailed information about the Microsoft services and features discussed in this paper, go to [www.microsoft.com](http://www.microsoft.com/).

# **2 ASSUMPTIONS**

This paper assumes that you are knowledgeable about Microsoft Windows 2000 Server, Windows Server 2003 (R2), Windows Server 2008, Windows Vista, and Windows XP products and their features.

This paper also assumes that you are knowledgeable about NetApp storage system administration. For information about storage system administration, see the Data ONTAP administration guides available at [http://now.netapp.com.](http://now.netapp.com/)

# **3 INTRODUCTION**

NetApp storage systems are storage appliances powered by NetApp Data ONTAP software. Data ONTAP optimizes file service by combining the WAFL® (Write Anywhere File Layout) file system and a microkernel design dedicated to network data access.

NetApp systems are compatible with Microsoft Windows environments, whether operating as networkattached storage (NAS), as a storage area network (SAN), or both. In Windows file-serving environments, storage systems look and act like Microsoft Windows member servers and can be monitored and administered using native Windows management components while providing highly available file service.

NetApp systems use the Microsoft industry-standard CIFS/SMB protocol and support native implementations of the Lightweight Directory Access Protocol (LDAP) and the Kerberos authentication protocol without requiring any additional software.

# <span id="page-3-0"></span>**4 INTERACTION BETWEEN NETAPP AND WINDOWS SYSTEMS**

The CIFS protocol is natively integrated into Data ONTAP. As a result, Windows 2000, Windows XP, Windows 2003, Windows Vista, and Windows 2008 computers do not require any additional client software to access data on NetApp systems. Storage systems appear on the network as native file servers.

Figure 1 depicts the file input/output (I/O) path between Windows computers and the storage systems.

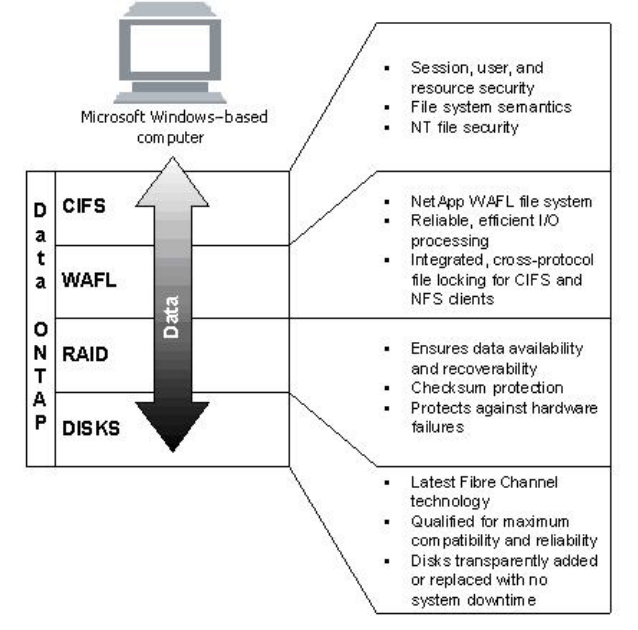

**Figure 1) Windows computers and storage system I/O path.** 

Just as a database uses a transaction log, the WAFL on-disk file system uses nonvolatile random access memory (NVRAM). This log-structured approach maximizes reliability and makes sure that the file system is always consistent. NetApp Snapshot™ technology leverages WAFL consistency points to create nearinstantaneous online volume backups. This allows end users to recover their own deleted or modified files using either Microsoft shadow copies of shared folders or simple "drag and drop" methods in Windows Explorer. NetApp SnapRestore® technology makes it possible to recover very large databases from online backups in minutes rather than hours. Snapshot copies are easily managed, require minimal disk space, and are easily accessible.

# **5 SMB 2.0 PROTOCOL SUPPORT**

Beginning with Data ONTAP 7.3.1, NetApp storage systems support SMB 2.0, the next generation CIFS protocol, in coexistence with the CIFS/SMB protocol. It is a complete redesign of the previous CIFS/SMB protocol. SMB 2.0 protocol will have the following features:

- Compounded Operations
- Durable Handles
- Credit System
- Larger Buffers
- SMB Signing
- Increased Scalability

All these SMB 2.0 features co-relate to certain advantages over the CIFS/SMB protocol, as listed below:

<span id="page-4-0"></span>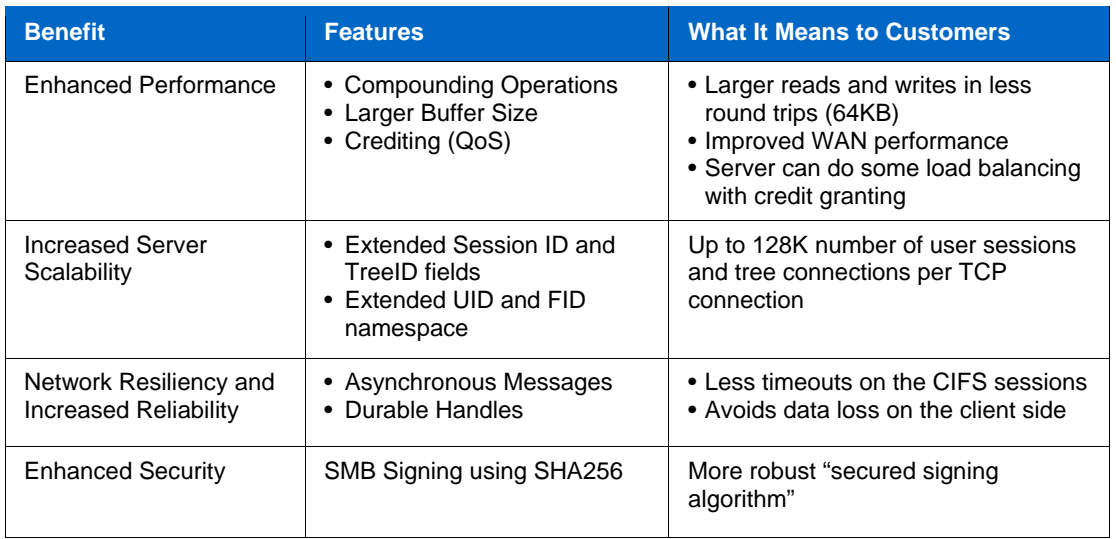

SMB 2.0 can be enabled in Data ONTAP 7.3.1 using the option "cifs.smb2.enable"; it's disabled by default. For additional details on SMB 2.0 implementation in Data ONTAP, refer to TR-3740 (upcoming).

# **6 ACTIVE DIRECTORY SUPPORT**

Microsoft Active Directory (AD) service allows organizations to efficiently organize, manage, and control resources. AD is implemented as a distributed, scalable database managed by Windows 2008, Windows 2003 (R2), or Windows 2000 domain controllers.

Functional levels determine the available Active Directory Domain Services (AD DS) domain or forest capabilities. They also determine which Windows Server operating systems that you can run on domain controllers in the domain or forest. However, functional levels do not affect which operating systems you can run on workstations and member servers that are joined to the domain or forest. There are two types of functional levels in Active Directory.

#### **Domain Functional Levels**

Domain functionality activates features that affect the whole domain and one of the following domains only. These levels are distinguished by the version of the Windows Server operating system that is permitted on the domain controllers present in the domain. With each successive level increase, the domain functionality activates features of the previous domain level.

**Forest Functional levels** 

Forest functionality activates features across all the domains in your forest.

NetApp storage systems can join and participate in the following domain/forest function levels of Active Directory:

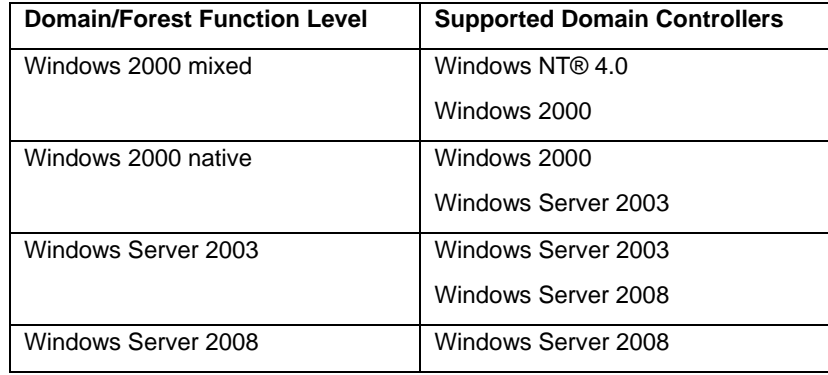

<span id="page-5-0"></span>**Note:** For the details on the enabled features on each of these function levels, refer to the Microsoft Web site: [http://technet2.microsoft.com/windowsserver2008/en/library/dbf0cdec-d72f-4ba3-bc7a-](http://technet2.microsoft.com/windowsserver2008/en/library/dbf0cdec-d72f-4ba3-bc7a-46410e02abb01033.mspx?mfr=true)[46410e02abb01033.mspx?mfr=true](http://technet2.microsoft.com/windowsserver2008/en/library/dbf0cdec-d72f-4ba3-bc7a-46410e02abb01033.mspx?mfr=true).

NetApp storage systems can also participate in a multidomain infrastructure, where it can join one domain, and other domains have trust relationships with this domain.

### **6.1 Name Resolution**

Similar to Windows 2000, Windows 2003 (R2), and Windows 2008 computers in an Active Directory environment, NetApp storage systems query Domain Name Service (DNS) servers to locate domain controllers. Since the Active Directory service relies on DNS to resolve names and services to IP addresses, the DNS servers that are used with storage systems in an Active Directory environment must support service location (SRV) resource records (per RFC 2782). If DNS is not enabled or is not configured correctly, Data ONTAP will not be able to find the service records it needs to locate the DCs, KDCs, LDAP servers, and KPASSWD servers, and so will not be able to join the AD domain.

**Note:** DNS servers that support dynamic updates (per RFC 2136) are recommended by Microsoft so that important changes to SRV records about domain controllers are automatically updated and available to clients immediately. Beginning with Data ONTAP 7.1.x, we support the dns.update.enable option for Dynamic DNS.

When using DNS servers not based on Windows 2000, such as Berkeley Internet Name Domain (BIND) servers, verify that the version being used supports SRV records or update it to a version that does.

## **6.2 Domain Controllers Discovery**

When deployed in a Microsoft Windows Active Directory environment, NetApp storage systems must be able to locate, prioritize, and select a number of services running on Windows servers. Data ONTAP software does this by executing a selection process that establishes connections to domain controllers (DCs), LDAP, KDC, and KPASSWD services. The storage system attempts to search for domain controllers or LDAP servers under the following conditions:

- The storage system has been started or rebooted.
- A CIFS resetdc command has been issued.
- Four hours have elapsed since the last search.

For Active Directory environments, site membership is one of the criteria by which the storage system selects domain controllers (when no preferred domain controllers are available). Therefore, it is important to have the sites and services configured properly (with the storage system's subnet information included in the same site as the storage system).

Data ONTAP performs the following discovery process for the domain controllers and LDAP servers. Figure 2 illustrates the domain controller discovery and selection process in a flow chart:

- 1. Verify the cached server address bias ("last connection" cache).
- 2. Verify the domain controller priority groups:
	- o Preferred: Domain controllers defined in the cifs prefdc list.
	- o Favored: Domain controllers that are members of same AD site or that share the same subnet as storage system sorted by fastest response time or else in random order.
	- o Other: Domain controllers that are not members of the same AD site sorted by fastest response time or else in random order.
- 3. Query directory SRV records in DNS.

**Note:** As site membership is specific to Active Directory domains, there is no "favored" category for Windows NT 4 domains or for mixed-mode domains in which your NetApp system is configured as a Windows NT 4 server. In these environments, all domain controllers found through discovery are assigned to the "other" category.

**<sup>6 |</sup>** NetApp Storage Systems in a Microsoft Windows Environment

If the NetApp storage system cannot locate an Active Directory domain controller, it switches to Windows NT 4 mode and searches for a Windows NT 4.0 domain controller by using the Windows Internet Naming Service and NetBIOS protocol or by using b-node broadcasts. If the storage system is configured in or switches to Windows NT 4 mode, the following conditions apply:

- Storage systems can register each interface with the Windows Internet Naming Service. (Windows Internet Naming Service registration can be turned on or off on each interface.)
- Storage systems authenticate incoming sessions against a Windows domain controller using the Windows NT LAN Manager authentication protocol.

If the NetApp storage system can locate an Active Directory domain controller, the following conditions apply:

- Clients obtain their session credentials by contacting a domain controller/Kerberos key distribution center (DC/KDC).
- CIFS/SMB is supported on TCP port 445.
- Registering with Windows Internet Naming Service servers is optional and can be turned on or off on each network interface.

<span id="page-7-0"></span>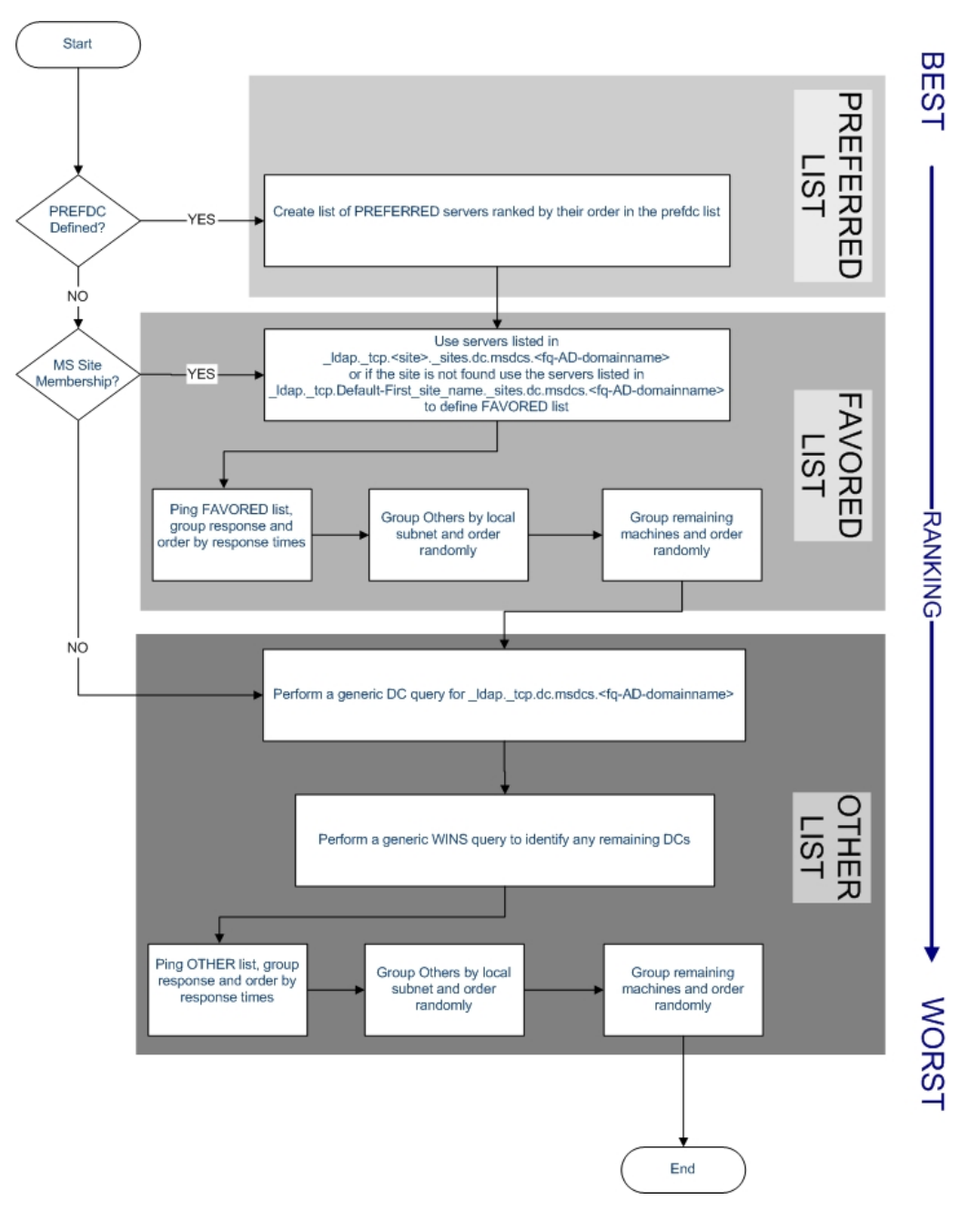

**Figure 2) Domain Controller discovery and selection flow chart.** 

#### **6.3 Active Directory Site Awareness**

Active Directory sites are used to logically represent an underlying physical network. A site is a collection of networks connected at LAN speed. Slower and less reliable wide area networks (WANs) are used between sites (locations) that are too far apart to be connected by LAN.

NetApp storage systems are Active Directory site aware. Therefore, they attempt to communicate with a domain controller in the same site instead of selecting a domain controller at a different location. It is important to place the NetApp storage system in the proper Active Directory site to use resources that are physically close to it. To check the site information on a NetApp system, use the "cifs domaininfo" command.

## <span id="page-8-0"></span>**6.4 SMB Signing Support**

Data ONTAP supports Server Message Block (SMB) signing when requested by the client. SMB signing helps to make sure that network traffic between the storage system and the client has not been compromised by preventing "man in the middle" attacks.

When SMB signing is enabled on the storage system, it is the equivalent of the Microsoft network server policy "Digitally sign communications (if client agrees)." It is not possible to configure the storage system to require SMB signing communications from clients, which is the equivalent of the Microsoft network server policy "Digitally sign communications (always)." SMB signing is disabled by default on the storage system for performance reasons. To enable it, turn the options cifs.signing.enable on.

Most Windows clients negotiate SMB signing by default if it is enabled on the server. When SMB signing is enabled, all CIFS communications to and from Windows clients incur a significant impact on performance, which affects both the clients and the server (the storage system running Data ONTAP). The performance degradation shows as increased CPU usage on both the client and the server, although the amount of network traffic does not change.

Depending on your network and your storage system implementation, the performance impact of SMB signing can vary widely and can be verified only through testing in your network environment. If you require SMB protection for some of your Windows clients, and if SMB signing is causing performance issues, you can disable SMB signing on any of your Windows clients that do not require protection against replay attacks.

Note: To enable SMB signing for SMB 2.0 protocol, turn the "options cifs.smb2.signing.required" on.

## **6.5 LDAP Signing and Sealing Support**

Signing Lightweight Directory Access Protocol (LDAP) traffic makes sure that the packaged data comes from a known source and that it has not been tampered with. Sealing is the encryption of all the LDAP traffic. Beginning with Data ONTAP 7.0.1, LDAP signing and sealing are supported on NetApp storage systems.

#### **6.6 Sparse File Attribute Support**

Sparse files allow programs to create very large files, but to consume disk space only as needed. A sparse file is a file with an attribute that causes the I/O subsystem to allocate the file's meaningful (nonzero) data. All nonzero data is allocated on disk, whereas all nonmeaningful data (large strings of data composed of zeros) is not. When a sparse file is read, allocated data is returned as it was stored, and nonallocated data is returned, by default, as zeros in accordance with the C2 security requirement specification. Beginning with Data ONTAP 7.3, NTFS Sparse File Attribute is supported on NetApp storage systems.

# **7 AUTHENTICATION**

NetApp storage systems can operate in Windows workgroup mode or Windows domain mode. Workgroup authentication allows local Windows client access and does not rely on a domain controller. In domain authentication, the client negotiates the highest possible security level when a connection to the storage system is established. There are two primary levels of security that can be chosen:

- Basic security, based on such as Windows NT LAN Manager (NTLM) or NTLMv2
- Extended security using Windows 2000 Kerberos implementation

During the session-setup sequence, Windows computers negotiate which authentication methods are supported. Windows 2000 and Windows 2003 computers that are not part of an Active Directory domain use only NTLM-based authentication. By default, Windows 2003, Windows XP, and Windows 2000 computers that are part of an Active Directory domain try to use Kerberos authentication first and then NTLM-based authentication. Windows NT 4.0, Windows NT 3.x, and Windows 95/98 clients always authenticate using NTLM-based authentication.

Data ONTAP includes native implementations of the NTLM and Kerberos protocols and thus provides full support for the Active Directory and legacy authentication methods.

### <span id="page-9-0"></span>**7.1 Kerberos Authentication**

The Kerberos server, or Kerberos Key Distribution Center (KDC) service, stores and retrieves information about security principles in the Active Directory. Unlike the NTLM model, Active Directory clients that want to establish a session with another computer, such as a storage system, contact a KDC directly to obtain their session credentials.

Using Kerberos, clients (users) contact the KDC service that runs on Windows 2000, Windows 2003, or Windows 2008 domain controllers. The client asks for the admission to the TGT (Ticket Granting Ticket) for the domain. This is an authentication service exchange between the Kerberos SSP and the KDC on the user's domain (KRB\_AS\_REQ and KRB\_AS\_REP). The result is a TGT that the client can use to request session keys to services.

The client uses the TGT to ask for admission to the NetApp storage system's domain. This is a TGS exchange between the Kerberos SSP on the computer and the KDC for the computer's account domain (KRB\_TGS\_REQ and KRB\_TGS\_REP). The result is a session ticket that the client can present when requesting access to the system services on the computer. Clients then pass the authenticator and encrypted session ticket to the storage system, as shown in Figure 3.

For more information on Kerberos authentication, refer to [TR-3457: Unified Windows and UNIX](http://www.netapp.com/us/library/technical-reports/tr-3457.html)  [Authentication Using Microsoft Active Directory Kerberos](http://www.netapp.com/us/library/technical-reports/tr-3457.html).

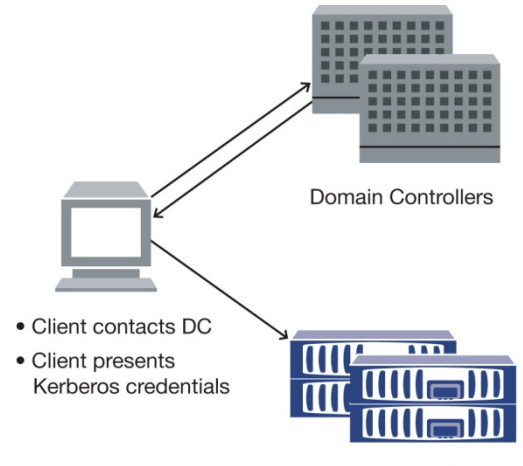

NetApp Storage System

**Figure 3) Windows 2003 Kerberos authentication.** 

#### **7.2 Windows NT LAN Manager Authentication**

Using NTLM, the NetApp storage system contacts the Windows NT 4.0 or Windows 2000 mixed-mode domain controller to verify a user's supplied credentials, consisting of username, challenge sent to the client, and response received from the client. The domain controller retrieves the user's password from the Security Account Manager database and uses it to encrypt the challenge. The domain controller then compares that encrypted challenge with the response computed by the client. If these are identical, the NTLM authentication is successful. Then the domain controller sends the response back to the storage system for successful authentication, and the storage system allows the user to access the file system based on the access permissions, as shown in Figure 4.

Domain Controllers

<span id="page-10-0"></span>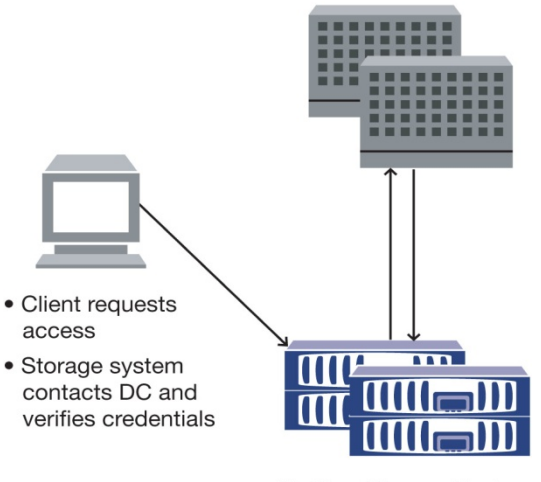

NetApp Storage System

**Figure 4) Windows NT LAN Manager (NTLM) authentication.** 

#### **7.3 Minimum Session Security for NTLM Authentication**

Session security for NTLM authentication determines which challenge/response authentication protocol is used for net logons. There are five levels to negotiate the challenge/response through the "option cifs.LMCompatibilityLevel <level>":

- Level 1: accept LM, NTLM, NTLMv2 session security, NTLMv2, Kerberos (default)
- Level 2: accept NTLM, NTLMv2 session security, NTLMv2, Kerberos
- Level 3: accept NTLMv2 session security, NTLMv2, Kerberos
- Level 4: accept NTLMv2, Kerberos
- Level 5: accept Kerberos only

## **8 INSTALLING A STORAGE SYSTEM IN AN ACTIVE DIRECTORY ENVIRONMENT**

When installing a NetApp storage system in a Microsoft Active Directory environment, the following requirements must be met:

- Verify that the storage system is configured with the IP address of a DNS server that meets the requirements for Microsoft Active Directory. This address is usually the IP address of a DNS server that is authoritative for the Windows domain, in which the NetApp system is going to join.
- Manually create a host (or "A" address) record for the storage system in DNS.
- Match the storage system's time and time zone settings to the ones on the domain controller. It's usually the best practice to use one or more NTP servers and configure the timed options on the NetApp system. You should also use either the fully qualified hostname or the IP address of the NTP servers.

**Caution:** If the time settings on the storage system and the domain controller are more than five minutes apart, the installation fails. (The Kerberos protocol requires that the time settings on the storage system and domain controller be nearly the same.)

- Have access to an account in the domain that has rights to add a computer to the domain.
- Select the Active Directory container or organizational unit (OU) in which the storage system's machine account will reside. By default, this is the "computers" OU.

# <span id="page-11-0"></span>**9 MANAGING HOME DIRECTORIES**

NetApp storage systems are commonly used to store an organization's personal home directories for a variety of compelling reasons. One significant benefit of having the CIFS home directories on a NetApp storage system is that it eases the administration of the storage system by creating only one share that resolves the location of all the users' home directories. Users are offered a dynamic share with their matching directory name. From the CIFS client perspective, the home directory works the same way as any other share to which the user can connect. Each user can see and connect only to his or her home directory, not the home directories for other users. NetApp storage systems are commonly used to store an organization's personal home directories for variety of compelling reasons. One significant benefit of having the CIFS home directories on a Net storage system is that i

takeover/giveback time on a clustered system. It can take up to five minutes or longer until the CIFS is initialized, depending upon the number of shares. Compared to the traditional method, in which administrators have to create one share per user, the NetApp home directories feature uses fewer system resources and therefore improves overall system performance.

You can also specify multiple home directory paths (up to 1,000) for users in a large enterprise environment. Data ONTAP searches in all these paths sequentially to match a user's home directory and stops searching when it finds the matching directory.

[For more information on configuring and managing home directories on NetApp storage systems, refer to](http://now.netapp.com/NOW/knowledge/docs/ontap/rel724/html/ontap/filesag/accessing/task/t_oc_accs_managing_home_directories.html)  [Managing home directories.](http://now.netapp.com/NOW/knowledge/docs/ontap/rel724/html/ontap/filesag/accessing/task/t_oc_accs_managing_home_directories.html)

## **10 ADMINISTERING A STORAGE SYSTEM USING A WINDOWS COMPUTER**

By default, NetApp storage systems are installed under the Computers organizational unit in Active Directory. Figure 5 shows how to use Active Directory for Users and Computers to provide a description, manage the security permissions, and look at other computer object properties for a NetApp storage system in the Active Directory Microsoft Management Console (MMC).

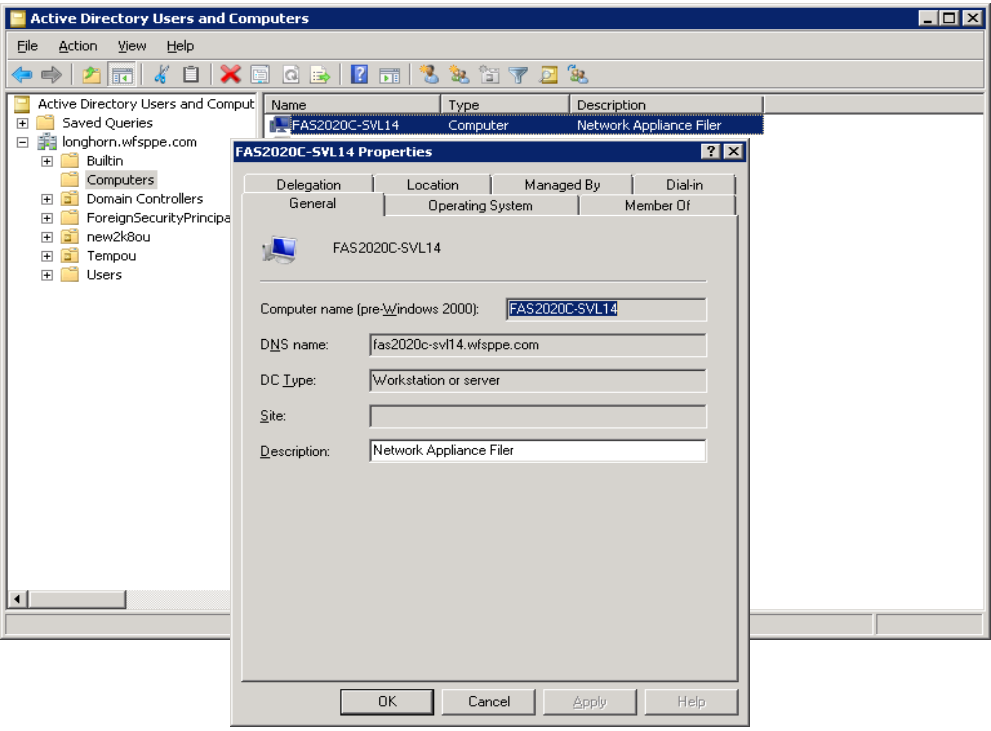

**Figure 5) Using Active Directory computer management.** 

#### <span id="page-12-0"></span>**10.1 Using the Computer Management MMC to Administer the Storage System**

Administrators can use the Computer Management MMC from any Windows computer in the domain to perform the following common administration tasks on a NetApp storage system:

- Create a share on the storage system
- **•** Create a local group on the storage system
- Add users to or remove them from a local group
- **Manage the CIFS sessions on the storage system**

Figures 6, 7, and 8 illustrate how to create shares, manage local groups, and manage CIFS sessions using the Computer Management MMC.

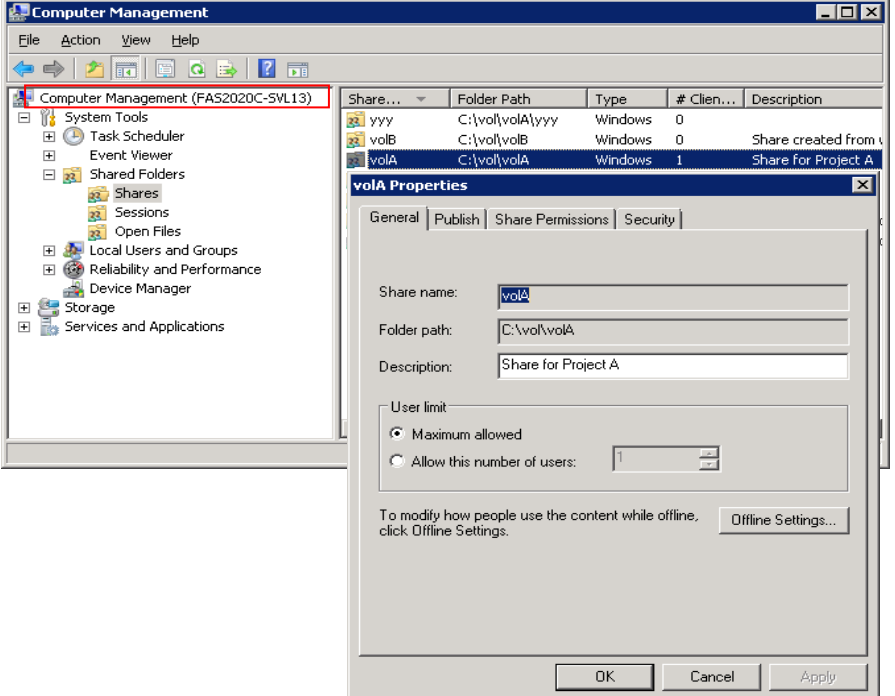

**Figure 6) Creating a CIFS share on a storage system.** 

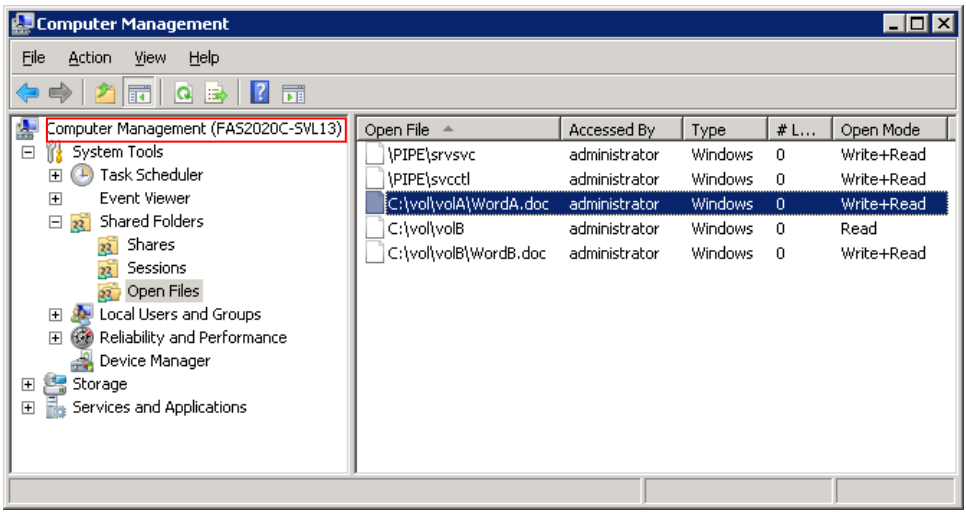

**Figure 7) Managing a CIFS session on a storage system.** 

<span id="page-13-0"></span>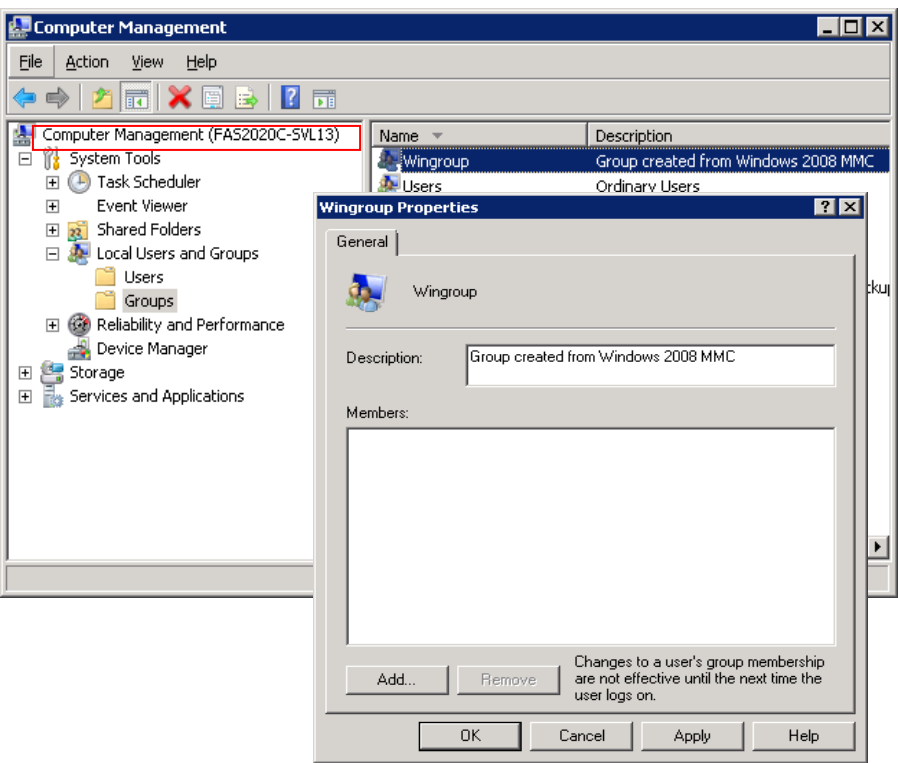

**Figure 8) Managing local groups on a storage system.** 

#### **10.2 Using the Active Directory MMC to Manage Users**

NetApp storage systems fully support the users and group database stored in Active Directory, including the roaming profiles and Windows home directories for users.

#### **Roaming Profiles**

If a computer is running Windows Server 2008, Windows Server 2003 (R2), or Windows 2000 Server on a network, users can store their profiles on the server. These profiles are called *roaming user profiles.*

Roaming user profiles have the following advantages:

- Automatic resource availability: A user's unique profile is automatically available when that user logs on to any computer on the network that is running Windows Vista, Windows 2000, or Windows XP. Users do not need to create a profile on each computer they use on a network.
- Simplified computer replacement and backup: A user's computer can be replaced easily because all of the user's profile information is maintained separately on the network, independent of an individual computer. When the user logs on to the new computer for the first time, the server copy of the user's profile is copied to the new computer.

For more information, refer to [Configuring Roaming User Profiles](http://technet2.microsoft.com/WindowsServer/en/library/b41402c2-c982-4bfb-891e-91b47f211e181033.mspx?mfr=true) for Windows 2003 and [Managing Roaming](http://technet2.microsoft.com/WindowsVista/en/library/fb3681b2-da39-4944-93ad-dd3b6e8ca4dc1033.mspx?mfr=true)  [User Data Deployment Guide](http://technet2.microsoft.com/WindowsVista/en/library/fb3681b2-da39-4944-93ad-dd3b6e8ca4dc1033.mspx?mfr=true) for Windows Vista.

Administrators can use Active Directory to create users and to specify their user profiles and the home directories that reside on storage systems. Figure 9 shows how to create a roaming profile on a storage system for a user using the Active Directory Users and Computers MMC.

<span id="page-14-0"></span>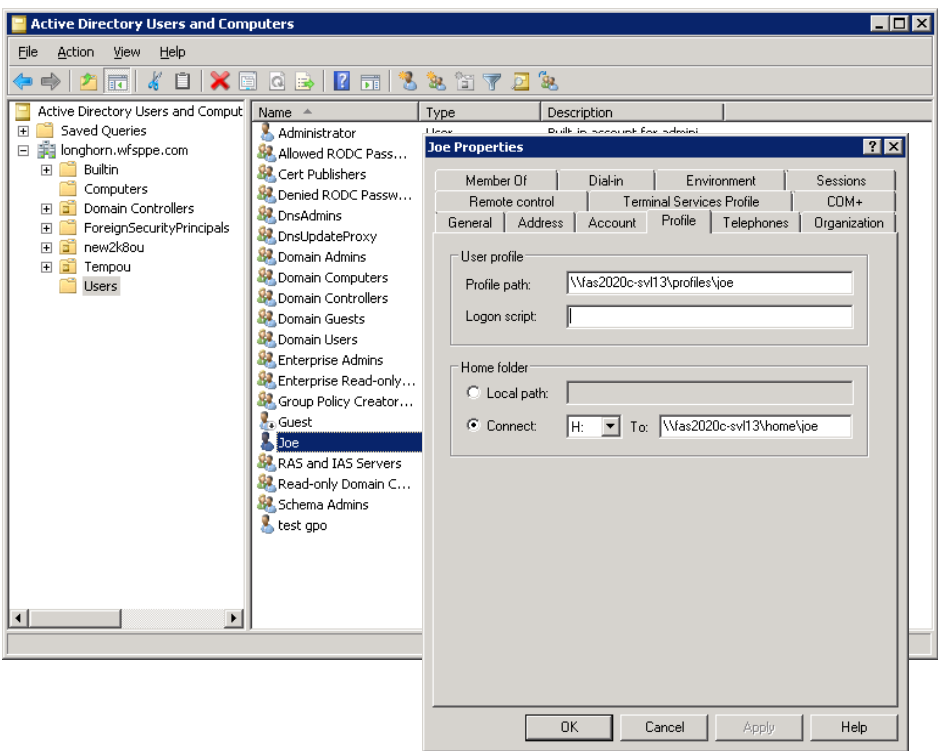

**Figure 9) Using the Active Directory MMC to manage users.** 

#### **10.3 Applying Group Policy Objects**

To enable additional management in Active Directory, Group Policy Objects (GPOs) can be applied to users, computers, and servers in the domain. A GPO is a set of rules that are applicable to users and computers in an Active Directory environment and defined centrally for ease of administration and increased security. Settings that you control with GPOs include environmental settings, user rights assignment, account policies, folder redirection, script assignment, security settings, and software distribution.

Beginning with Data ONTAP version 6.4, NetApp storage systems fully support GPOs that apply to users and users' computers. Although few GPOs are applicable to a NetApp storage system, it is able to recognize and process a certain set of GPOs.

The following GPOs are currently supported:

- **Startup and shutdown scripts**
- The GPO refresh time interval for computer
- File system security settings
- **Restricted group security**
- Event log support
- **Auditing support**
- User rights assignment
- GPO refresh time interval random offset

GPO support can be easily enabled on a NetApp storage system by setting an option in Data ONTAP using the graphical user interface (GUI) for storage system administration. The CLI for enabling this option is:

options cifs.gpo.enable on | off

Make sure that CIFS is licensed and configured on the storage system and that it is already associated with an Organizational Unit (OU).

**<sup>15 |</sup>** NetApp Storage Systems in a Microsoft Windows Environment

#### **10.3.1 Managing GPOs**

To display GPOs that are currently in effect for the storage system and the results of those GPOs, use the cifs gpresult  $[-r \mid -v \mid -d]$  command, which simulates the output of the Windows 2000/XP gpresult.exe /force command.

Group policy settings on the storage system can be updated in three ways:

- All GPOs are verified every 90 minutes. By default, Data ONTAP queries Active Directory for changes to GPOs. If the GPO version numbers recorded in Active Directory are higher than those on the storage system, Data ONTAP retrieves and applies the new GPOs. If the version numbers are the same, GPOs on the storage system are not updated.
- Security settings GPOs are refreshed every 16 hours. Data ONTAP retrieves and applies security settings GPOs every 16 hours, whether or not these GPOs have changed.

**Note:** The 16-hour default value cannot be changed in the current Data ONTAP version. It is a Windows default setting.

 All GPOs can be updated on demand with a Data ONTAP command. To update GPOs on the storage system with the most current group policy settings available in an Active Directory domain, use the cifs gpupdate command, which simulates the Windows 2000/XP gpupdate.exe /force command.

## **10.3.2 Supported GPOs**

**How Startup and Shutdown Scripts Are Applied on a Storage System** 

Once GPOs have been enabled on a storage system and specified in the Active Directory domain, the startup and shutdown scripts are applied to the storage system in the following way:

- 1. When the storage system starts, it retrieves GPOs from the domain controller, including the startup and shutdown scripts information. The storage system runs the retrieved startup scripts.
- 2. The storage system accesses the scripts from the domain controller's sysvol directory and saves these files locally in the /etc/ad directory.

Periodically, the storage system retrieves updates to the startup and shutdown scripts.

During a shutdown or a reboot, the storage system executes the last retrieved shutdown script.

#### **GPO File System Security Settings**

You can specify GPO File System security settings directly on Data ONTAP file system objects (directories or files). These settings are propagated down the directory hierarchy; that is, when you set a GPO security setting on a directory, those settings are applied to objects within that directory. These settings can be used to propagate the inherited permissions or replace the permissions on the child objects.

**Note:** These File System security settings can be applied only in mixed or NTFS volumes or qtrees. They cannot be applied to a file or directory in a UNIX<sup>®</sup> volume or qtree. File System security ACL propagation is limited to about 280 levels of directory hierarchy.

#### **Restricted Group Security**

Restricted Group provides an important new security feature that acts as a governor for group membership. Restricted Groups automatically provide security memberships for default Windows 2000 groups that have predefined capabilities, such as Administrators, Power Users, Print Operators, Server Operators, and Domain Admins. You can later add any groups that you consider sensitive or privileged to the Restricted Groups security list.

Configuring Restricted Groups makes sure that group memberships are set as specified. Groups and users not specified in Restricted Groups are removed from the specific group. In addition, the reverse membership configuration option makes sure that each restricted group is a member of only those groups specified in the member of column. For these reasons, Restricted Groups should be used primarily to configure membership of local groups on workstation or member servers.

#### <span id="page-16-0"></span>**Event Log and Audit Policy Mapping**

Event log and audit policy settings are applied differently to storage systems than to Windows systems because the underlying logging and auditing technologies are different. Event log and audit GPOs are applied to storage systems by mapping and setting corresponding Data ONTAP options. The effect of mapping these options is similar but not identical to event log and audit policy settings. For more information, see [Event Log and Audit Policy Mapping](http://now.netapp.com/NOW/knowledge/docs/ontap/rel724/html/ontap/filesag/accessing/concept/c_oc_accs_event_log_and_audit_policy_mapping.html).

#### **Group Policy Refresh Interval for Computers and the Random Offset**

Specifies how often group policy for computers is updated (in the background) while the computer is in use. This policy specifies a background update rate only for group policies in the Computer Configuration folder.

By default, computer group policy is updated in the background every 90 minutes, with a random offset of zero to 30 minutes. In addition to background updates, group policy for the computer is always updated when the system starts. If you select zero minutes, the computer tries to update group policy every seven seconds. However, because updates might interfere with users' work and increase network traffic, very short update intervals are not appropriate for most installations.

A random offset has been added to the refresh interval to prevent all clients from requesting group policy at the same time. The range of the random offset is from zero to 1,440 minutes (24 hours). The random offset prohibits all of the servers from polling the domain controllers at the same time.

#### **User Rights Assignment**

This type of group policy is used to define the security settings for a local group policy that relates to the assignment of a particular user privilege. There is upcoming GPO support for user rights assignment in Data ONTAP: for example, take ownership of files or other objects, access this computer from network, back up files and directories, and more.

For more information on Group Policy Objects, refer to [Applying Group Policy Objects.](http://now.netapp.com/NOW/knowledge/docs/ontap/rel724/html/ontap/filesag/accessing/task/t_oc_accs_applying_group_policy_objects.html)

#### **10.4 Using Windows DFS Manager to Manage Links to Shares on Storage Systems**

DFS Namespace technology in the Microsoft Distributed File System (DFS) enables you to group shared folders that are located on different servers into one or more logically structured namespaces. Each namespace appears to users as a single shared folder with a series of subfolders. You can use the DFS Management snap-in on a Windows server to create and manage links to shares on NetApp storage systems, as shown in Figure 10. A NetApp system can participate as a leaf node in both domain-based or standalone DFS root. For more information on DFS, refer to [Distributed File System](http://technet2.microsoft.com/windowsserver2008/en/library/1f0d326d-35af-4193-bda3-0d1688f90ea71033.mspx?mfr=true) on Microsoft's Web site.

Note: VFM® (Virtual File Manager™) is a solution for managing distributed file storage in Windows environments. Built on DFS, Virtual File Manager enables the integrated management of logical and physical storage elements, making it the most comprehensive Windows storage management solution available. For more information about VFM, refer to the [VFM Documentation](http://now.netapp.com/NOW/knowledge/docs/vfm/vfm601/) on NOW.

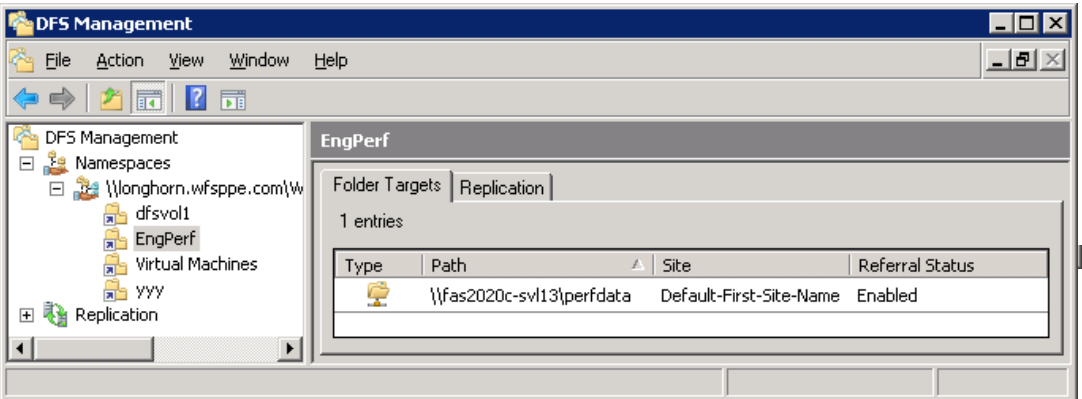

**Figure 10) Managing links to shares on storage systems.** 

# <span id="page-17-0"></span>**11 WINDOWS CLIENT FEATURES SUPPORT**

Data ONTAP supports many Windows client-side features, typically used in Windows environments. These features are implemented and administered in the same way that customers are familiar with for their existing Windows environments.

### **11.1 Accessing and Managing a CIFS Share**

A Microsoft Windows administrator can create and manage a share on a storage system by using the Microsoft Computer and Users MMC snap-in or by using the following command on the Data ONTAP command line:

cifs shares -add shareName path [-comment description]

[-userlimit] [-browse | -nobrowse] [-forcegroup groupname] [-widelink] [-nosymlink\_strict\_security] [ novscan] [-novscanread] [-umask mask] [-no\_caching | auto\_document\_caching | -auto\_program\_caching]

For details about all CIFS share options, refer to **Sharing Directories**.

Figure 6 illustrates how to create and manage a share using the Computer Management MMC.

#### **11.1.1 Access-Based Enumeration (ABE)**

Data ONTAP 7.2 and later releases provide storage system support for access-based enumeration, a shared resource security feature introduced in Microsoft Windows Server 2003 Service Pack 1. This feature allows administrators to control the display of files and folders according to a user's access rights.

Conventional share properties allow you to specify which users (individually or in groups) have permission to view or modify shared resources. However, they do not allow you to control whether shared folders or files are visible to users who do not have permission to access them. This could pose problems, if the names of shared folders or files describe sensitive information, such as the names of customers or new products under development.

Access-based enumeration extends share properties to include the enumeration of shared resources. When ABE is enabled on a CIFS share, users who do not have permission to access a shared folder or file underneath it (whether through individual or group permission restrictions) do not see that shared resource displayed in their environment. ABE therefore enables you to filter the display of shared resources based on user access rights.

In addition to protecting sensitive information in your workplace, ABE enables you to simplify the display of large directory structures for the benefit of users who do not need access to your full range of content. ABE can increase worker productivity. End users see only the files and folders that they are responsible for, rather than spending time looking through lists of inaccessible folders and files. Administrators can be more productive because they don't have to help less-skilled users navigate through dense shared folders. With NetApp's implementation of ABE, there is hardly any performance impact observed.

ABE for a CIFS share on a NetApp storage system can be managed by the CIFS shares option: [-accessbasedenum | -noaccessbasedenum].

ABE can also be set by the "abecmd.exe" CLI from a Windows system for a CIFS share on NetApp system: abecmd [/enable | /disable] [/server <servername>] {/all | <sharename>}

Figures 11 and 12 illustrate how ABE affects Data ONTAP directory listing. In Figure 11, all the folders under the share "customer data" are visible to the user, even though that user does not have access to some of the folders containing sensitive information. In Figure 12, after enabling access-based enumeration on this share, users can see only the folders to which they have access.

| $\mathbf{x}$<br>- 0<br>« prodflr01 > customer data ><br>م<br>↮<br>Search<br>÷<br>Organize $\bullet$   Views $\bullet$                                                                                                    |                        |                                                                                                    |                                                                                                    |                                                                                                    |   |  |  |  |
|----------------------------------------------------------------------------------------------------|------------------------|----------------------------------------------------------------------------------------------------|----------------------------------------------------------------------------------------------------|----------------------------------------------------------------------------------------------------|---|--|--|--|
| <b>Favorite Links</b><br><b>Documents</b><br><b>Pictures</b><br>Music<br>More »<br>Folders<br>$\mathbb{F}$ prodfir01<br>customer data<br><b>ABC Consulting</b><br>Contracts<br><b>Federal Accounts</b><br><b>General Guidelines</b><br>Insurance Company | $\checkmark$<br>▲<br>Ξ | Name<br><b>ABC Consulting</b><br>Contracts<br><b>Federal Accounts</b><br><b>General Guidelines</b><br>Insurance Company<br>National Bank<br>Oil and Gas Company<br>Procedures<br><b>RFPs</b><br>Sales Reps<br>Sales Weekly Report.doc<br>∢ | Date modified<br>5/16/2008 10:37 AM<br>5/16/2008 10:37 AM<br>5/16/2008 10:38 AM<br>5/16/2008 10:49 AM<br>5/16/2008 10:44 AM<br>5/16/2008 10:49 AM<br>5/16/2008 10:44 AM<br>5/16/2008 10:50 AM<br>5/16/2008 10:49 AM<br>5/16/2008 10:50 AM<br>5/16/2008 10:50 AM<br>m. | Type<br><b>File Folder</b><br><b>File Folder</b><br><b>File Folder</b><br><b>File Folder</b><br><b>File Folder</b><br><b>File Folder</b><br><b>File Folder</b><br><b>File Folder</b><br><b>File Folder</b><br><b>File Folder</b><br><b>Text Document</b> | S |  |  |  |

**Figure 11) Before enabling the ABE feature on share "customer data."** 

|                                                                                                    |                                                               |                                                                                      | $\begin{array}{c c c c c} \hline \multicolumn{1}{c }{\textbf{}} & \multicolumn{1}{c }{\textbf{}} & \multicolumn{1}{c }{\textbf{}} \end{array}$ |  |  |  |
|----------------------------------------------------------------------------------------------------|---------------------------------------------------------------|--------------------------------------------------------------------------------------|----------------------------------------------------------------------------------------------------|--|--|--|
| « prodflr01 > customer data >                                                                                               | ↮<br>٠                                                        | Search                                                                               | م                                                                                                    |  |  |  |
| Organize $\star$     Views $\star$                                                                                          |                                                               |                                                                                      | $_{\odot}$                                                                                                    |  |  |  |
| <b>Favorite Links</b>                                                                                                    | Name                                                          | Date modified                                                                        | Type                                                                                                    |  |  |  |
| <b>Documents</b><br><b>Pictures</b><br>Music<br>More $\rightarrow$                                                          | General Guidelines<br>Procedures<br><b>RFPs</b><br>Sales Reps | 5/16/2008 10:49 AM<br>5/16/2008 10:50 AM<br>5/16/2008 10:49 AM<br>5/16/2008 10:50 AM | <b>File Folder</b><br><b>File Folder</b><br><b>File Folder</b><br><b>File Folder</b>                                                           |  |  |  |
| Folders<br>v                                                                                                    |                                                               |                                                                                      |                                                                                                    |  |  |  |
| 4 <sup>1</sup> prodfir01<br>▲<br>customer data<br><b>General Guidelines</b><br>Procedures<br>E<br><b>RFPs</b><br>Sales Reps |                                                               |                                                                                      |                                                                                                    |  |  |  |
| $\triangleright$ <b>HOME</b><br>$\overline{\phantom{a}}$                                                                    | ∢                                                             | m.                                                                                   |                                                                                                    |  |  |  |
| 4 items<br>Offline status: Online<br>Offline availability: Not available                                                    |                                                               |                                                                                      |                                                                                                    |  |  |  |

**Figure 12) After enabling the ABE feature on share "customer data."** 

## <span id="page-19-0"></span>**11.2 Accessing Shadow Copies of a Shared Folder (Volume Shadow Copy Service Client)**

Snapshot technology has been an integral part of the NetApp storage systems solution since 1992. Users can view Snapshot copies created on the storage system using the Microsoft Volume Shadow Copy Service (VSS) client application. Figure 13 shows how to access shadow copies of a shared folder.

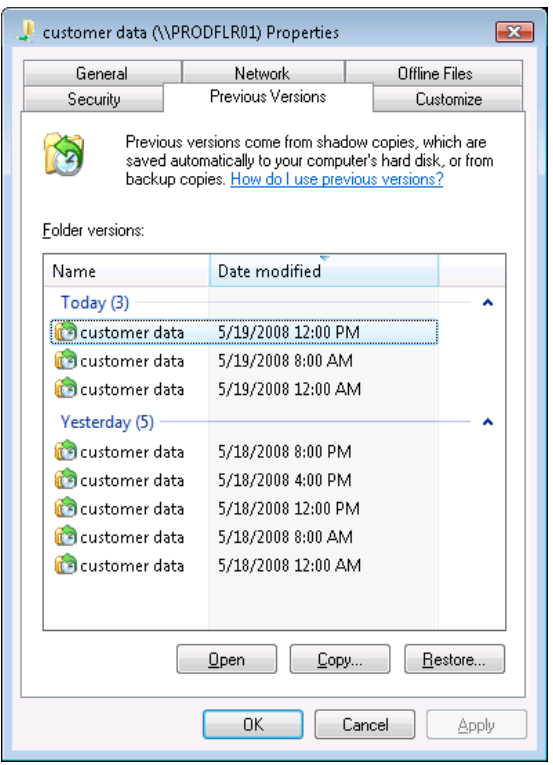

**Figure 13) Accessing shadow copies of a shared folder.** 

#### **11.3 IntelliMirror Support**

#### **11.3.1 Offline Folders (Client-Side Caching)**

NetApp storage systems support the Microsoft Offline Folders feature, or client-side caching, which allows files to be cached for offline use on Windows Vista, XP, 2000 and 2003 clients.

You can also specify whether Windows user documents and programs are automatically cached on a share or whether the files must be manually selected for caching. Manual caching is enabled by default for new shares.

Use the following CIFS shares options to manage client-side caching: [-no\_caching | - auto\_document\_caching | -auto\_program\_caching]

Figure 14 shows the Windows 2008 interpretation of the NetApp storage system caching options.

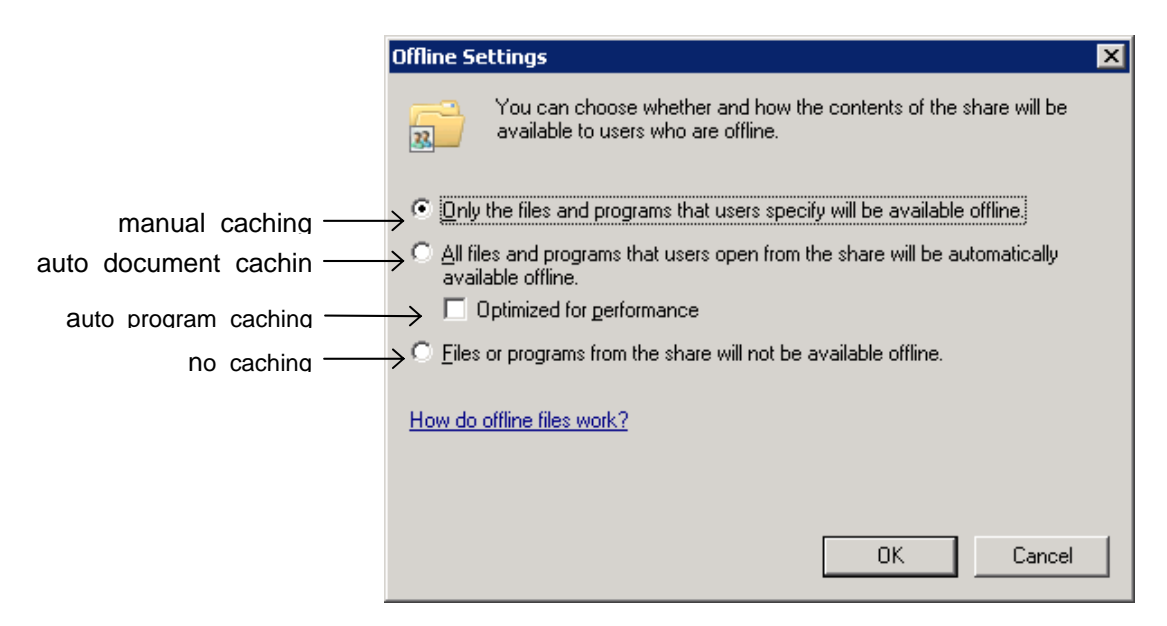

**Figure 14) Windows 2008 interpretation of the NetApp storage system caching options.** 

The folders that are made available offline are synchronized to the Windows 2000 local disk. Synchronization occurs when network connectivity to a specific storage system share is restored.

To enable the Offline Folders option on a Windows Vista client, in Windows Explorer, right-click the folder and go to properties, then click the Offline Files tab, as shown in Figure 15.

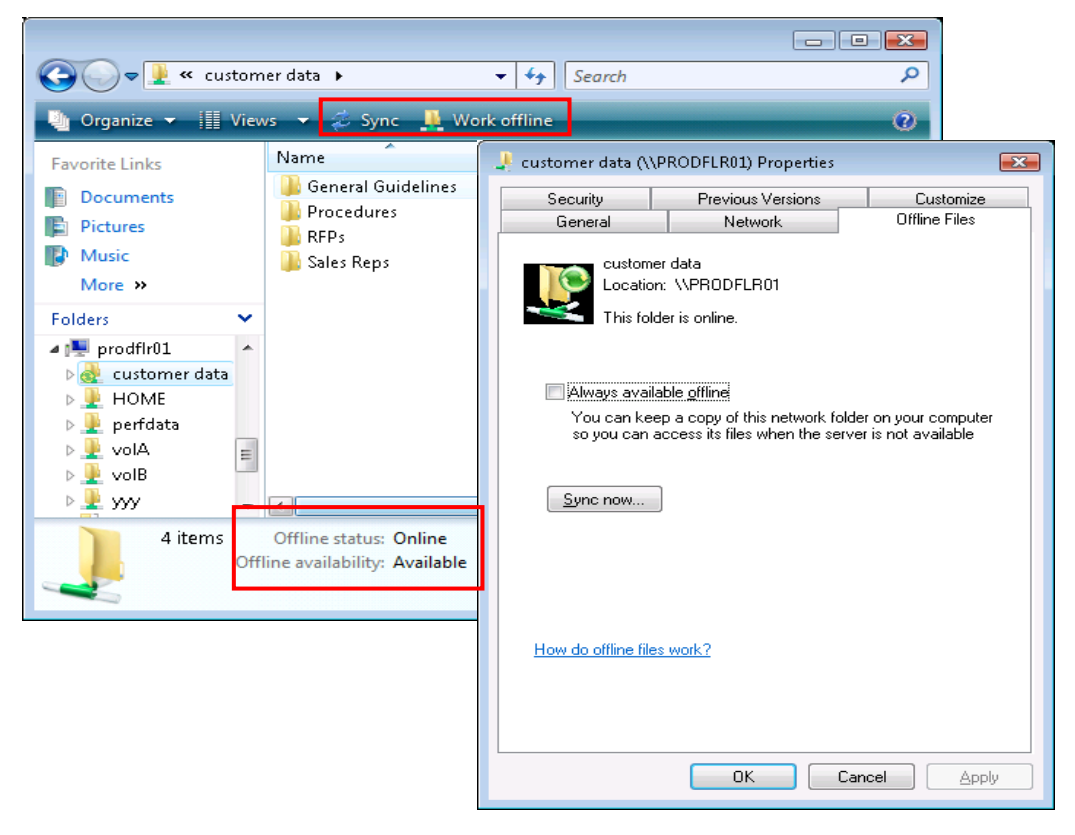

**Figure 15) Enabling offline folders on Windows Vista.** 

<span id="page-21-0"></span>To force this feature on a specific file or folder, right-click the selected network drive or subfolder and select "Always Available Offline." For more information, refer to [Offline files for Windows Vista.](http://technet2.microsoft.com/WindowsVista/en/library/bb819260-0fdc-4003-bc23-04beac2108bd1033.mspx?mfr=true)

This option is useful for caching large executables on clients (for example, the CATIA V5 CAD application) and to allow mobile users to have access to their data even when they are not connected to the network.

#### **11.3.2 My Documents Folder Redirection**

NetApp storage systems support Microsoft folder redirection, one of the key components of Microsoft IntelliMirror technology. This option is intended usually for organizations that have already deployed home directories and that want to maintain compatibility with their existing home directory environment. This option can also be used to redirect user specific profile folders to an alternate location. Documents, Desktop, and Start Menu are examples of folders you can redirect. Folder redirection provides a way for administrators to divide user data from profile data.

Figure 16 shows how to specify a target for folder redirection on Windows Vista to a share on a storage system.

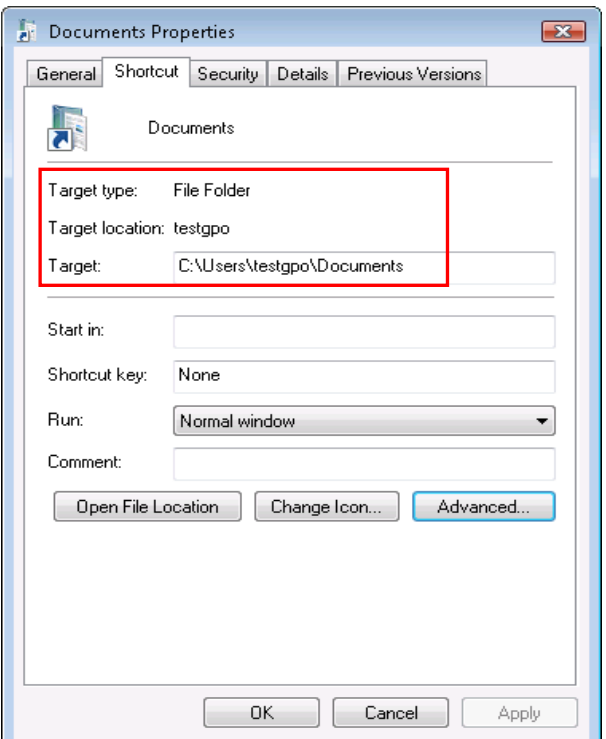

**Figure 16) Specifying a target for redirecting My Documents on Windows Vista.** 

Folder redirection can also be set through a GPO configuration on the Windows server. For more configuration details, refer to [Managing Roaming User Data Deployment Guide.](http://technet2.microsoft.com/WindowsVista/en/library/fb3681b2-da39-4944-93ad-dd3b6e8ca4dc1033.mspx?mfr=true)

#### **11.4 Auditing Event Log**

NetApp storage systems have the ability to audit file and folder access to identify the user who took actions with the various files and directories. The actions are logged in Microsoft Event View security log format. The mechanism used to provide and manage this feature is the same as that used by Windows file servers. Figure 17 shows how to set an audit on a directory. For more information about configuring CIFS auditing on NetApp storage systems, see [Configuring Data ONTAP for CIFS Auditing](http://media.netapp.com/documents/tr-3595.pdf).

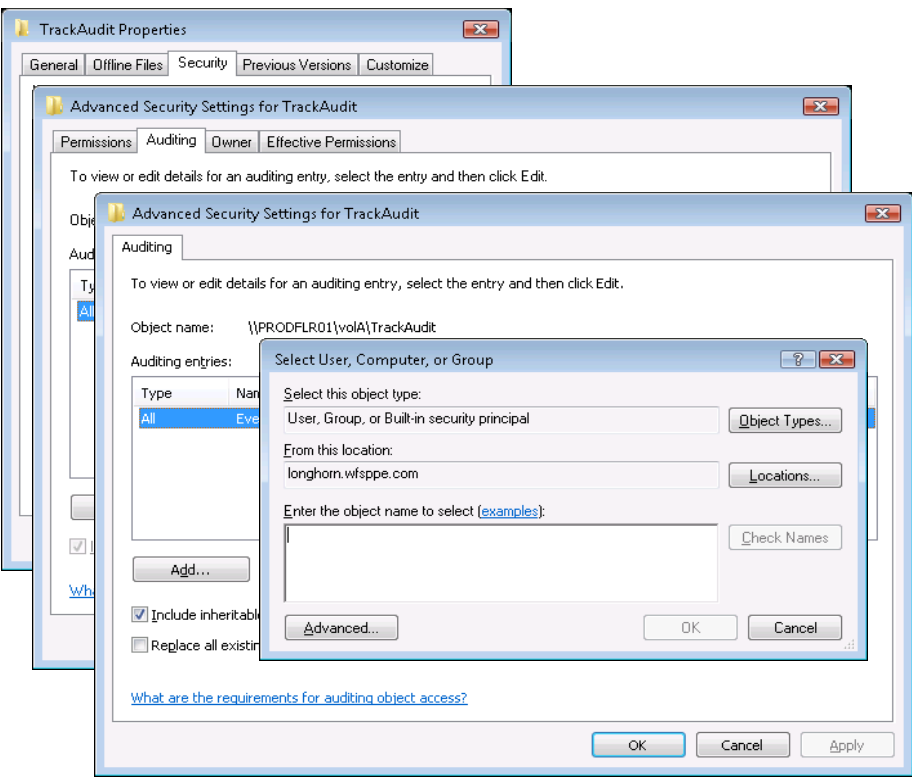

**Figure 17) Setting an audit on a directory.** 

**Viewing and Understanding Event Detail Displays**  The following types of events are logged and displayed:

- Network logon
- **Unsuccessful network logon**
- **Network logoff**
- Windows file access
- UNIX file access
- Unsuccessful file access
- Lost record event
- **Clear audit log event**

## **11.4.1 Live View: Real-Time Display of Event Log File**

In Data ONTAP 7.2, a new feature called Live View was added to CIFS auditing. This feature allows the user to use the Microsoft Event Viewer (an MMC snap-in) and connect to a storage system to retrieve the security audit records in real time. When the Live View feature is enabled, the EVT event log file is automatically saved and refreshed every minute, providing a continuous up-to-date view in Event Viewer of the 5,000 most recent audit events. The Live View feature also manages the log file, providing automatic backup to prevent newer events from overwriting older ones. For more information on configuring Live View, see [Configuring Live View](http://now.netapp.com/NOW/knowledge/docs/ontap/rel724/html/ontap/filesag/accessing/task/t_oc_accs_configuring_live_view.html).

**Note:** To use the Live View feature, your Windows client must be Windows 2000 or later.

<span id="page-23-0"></span>Figure 18 shows the Live View audit log in the Event Viewer by connecting to a storage system. It also shows the display of real-time audit logs.

| Computer Management                                                               |                      |                          |                                                                    |                              |          |       |                          |      | $    -$        |
|-----------------------------------------------------------------------------------|----------------------|--------------------------|--------------------------------------------------------------------|------------------------------|----------|-------|--------------------------|------|----------------|
| Action<br>View<br>Help<br>File                                                    |                      |                          |                                                                    |                              |          |       |                          |      |                |
| $\mathbb{R}$ $\mathbb{R}$<br>圖<br>$\boxed{0}$ $\rightarrow$<br><u>। ज</u> ा।<br>P |                      |                          |                                                                    |                              |          |       |                          |      |                |
| Computer Management (FAS2020C-SVL13)                                              | Type                 | Date                     | Time                                                               | Source                       | Categ    | Event | User                     |      | Computer       |
| System Tools<br>假<br>a                                                            | Success Audit        | 5/19/2008                | 3:48:25 PM                                                         | Security                     | (2)      | 540   | Administrator            |      | FAS2020C-SVL   |
| <b>Task Scheduler</b>                                                             | Success Audit        | 5/19/2008                | 3:47:36 PM                                                         | Security                     | (2)      | 538   | Administrator            |      | FAS2020C-SVL   |
| Event Viewer                                                                      | Success Audit        | 5/19/2008                | 3:28:52 PM                                                         | Security                     | (3)      | 562   | Administrator            |      | FAS2020C-SVL   |
| Classic Event Viewer<br>s                                                         | <b>Success Audit</b> | 5/19/2008                | 3:28:52 PM                                                         | Security                     | (3)      | 560   | Administrator            |      | FAS2020C-SVL   |
| ▲ <b>同</b> Global Logs                                                            | Success Audit        | 5/19/2008                | 3:28:52 PM                                                         | Security                     | (3)      | 560   | Administrator            |      | FAS2020C-SVL   |
| <b>B</b> Application<br><b>图 Security</b>                                         | Success Audit        | 5/19/2008                | 3:28:52 PM                                                         | Security                     | (3)      | 560   | Administrator            |      | FAS2020C-SVL   |
| <b>国</b> System                                                                   | ستانسلار Success اکت | 5/10/2008                | 3-04-46 DM                                                         | Sacrudius                    | $\alpha$ | 562   | Administrator            |      | FAS2020C-SVL   |
| Shared Folders<br>Þ<br>22 <sup>1</sup>                                            | Success A            | <b>Event Properties</b>  |                                                                    |                              |          |       |                          | tor  | FAS2020C-SVL   |
| Local Users and Groups                                                            | Success A            | Event                    |                                                                    |                              |          |       |                          | tor  | FAS2020C-SVL   |
| Reliability and Performance                                                       | Success A            |                          |                                                                    |                              |          |       |                          | tor  | FAS2020C-SVL   |
| Device Manager                                                                    | Success A            | Date:                    | 5/19/2008<br>Source:                                               | Security                     |          |       | ↟                        | tor  | FAS2020C-SVL   |
| D Storage                                                                         | Success/             | Time:                    | 3:28:52 PM                                                         | Category: [3]                |          |       |                          | ltor | FAS2020C-SVL   |
| ĥ,<br>Services and Applications<br>$\triangleright$                               | Success A            | Type:                    | Success At Event ID: 560                                           |                              |          |       |                          | tor  | FAS2020C-SVL   |
|                                                                                   | Success A            | User:                    | LONGHORN\Administrator                                             |                              |          |       | 晒                        | ltor | FAS2020C-SVL   |
|                                                                                   | Success A            | Computer: FAS2020C-SVL13 |                                                                    |                              |          |       |                          | ltor | FAS2020C-SVL   |
|                                                                                   | Success A            | Description:             |                                                                    |                              |          |       |                          | tor  | FAS2020C-SVL   |
|                                                                                   | Success,             | Object Open:             |                                                                    |                              |          |       | $\overline{\phantom{a}}$ | tor  | FAS2020C-SVL   |
|                                                                                   | Success,             |                          | Object Server:                                                     | Security                     |          |       |                          | tor  | FAS2020C-SVL   |
|                                                                                   | Success,             |                          | Object Type:<br>Object Name:                                       | File<br>\vol\volA\TrackAudit |          |       | Ε                        | tor  | FAS2020C-SVL   |
|                                                                                   | Success.             | Handle ID:               |                                                                    | 77                           |          |       |                          | tor  | FAS2020C-SVL   |
|                                                                                   | Success A            |                          | Operation ID:<br>Process ID:                                       |                              |          |       |                          | tor  | FAS2020C-SVL   |
|                                                                                   | Success /            |                          | Image File Name:                                                   | 2048                         |          |       |                          | tor  | FAS2020C-SVL   |
|                                                                                   | Success,             |                          | Primary User Name: Network Appliance Data ONTAP<br>Primary Domain: | administrator                |          |       | $\overline{\phantom{a}}$ | tor  | FAS2020C-SVL + |
| $\blacksquare$<br>m.<br>K                                                         | $\blacktriangleleft$ |                          |                                                                    |                              |          |       |                          |      |                |
|                                                                                   |                      | Data:                    | ◎ Bytes ● Words                                                    |                              |          |       |                          |      |                |
|                                                                                   |                      |                          |                                                                    |                              |          |       | ۸                        |      |                |
|                                                                                   |                      |                          |                                                                    |                              |          |       | $\overline{\phantom{a}}$ |      |                |
|                                                                                   |                      |                          |                                                                    |                              |          |       |                          |      |                |
|                                                                                   |                      |                          |                                                                    |                              |          |       |                          |      |                |
|                                                                                   |                      |                          |                                                                    | 0K                           | Cancel   |       | Apply                    |      |                |
|                                                                                   |                      |                          |                                                                    |                              |          |       |                          |      |                |

**Figure 18) Real-time display of storage system audit logs through Live View.** 

#### **11.4.2 Static Display of the Event Log File**

If you do not enable Live View, you must manage the EVT event log yourself, either manually or by setting up automatic saving options. Therefore Event Viewer can display only the most recently saved version of the log file contents, depending on how you manage the file.

## **12 FILE SCREENING**

File screening capability allows you to create file screening policies to control the type of data to be stored on the NetApp storage system according to file type. For example, you can restrict certain file types, such as .jpg and .mpg files, from being stored on the storage system. A file policy determines how the storage system handles requests from individual client systems for operations such as open, rename, create, and delete.

There are two ways to enable file screening in Data ONTAP:

- Using native file blocking: The file screening software runs natively on the NetApp storage system. Native file blocking provides simple policies for the restricted file types.
- Using third-party file screening software: The file screening software runs on a client that functions as a file screening server. The communication between NetApp storage systems and the file screening server is using the NetApp FPolicy mechanism. The third-party file screening software provides flexible control and filtering of file content. Currently the supported vendors for file screening servers are Kazeon, NuView, NTP Software, Symantec™ Enterprise Vault™ FSA, and Arkivio. There are many possible uses of the FPolicy technology, such as various file-access logging products, quota management, hierarchical storage management, encryption/decryption, compression/decompression, and so on.

<span id="page-24-0"></span>**Note:** For optimal performance, NetApp strongly recommends that the FPolicy server be configured on the same subnet as the storage system.

For more information on configuration of FPolicy on a storage system, refer to [File Screening Using FPolicy.](http://now.netapp.com/NOW/knowledge/docs/ontap/rel724/html/ontap/filesag/accessing/task/t_oc_accs_using_FPolicy.html)

# **13 CIFS VIRUS PROTECTION**

CIFS virus protection is a Data ONTAP feature that allows a virus-scanning PC client running compliant antivirus applications to provide on-access virus scanning of files on a storage system. On-access virus scanning means that a file is scanned before a CIFS client is allowed to open it.

NetApp has partnered with Symantec, Trend Micro, McAfee, Sophos, and Computer Associates to deliver integrated antivirus solutions.

CIFS virus scanning is carried out on dedicated PC clients running the antivirus application of your choice that is compliant with Data ONTAP. When you enable the virus-scanning process through Data ONTAP on the storage system, the virus-scanning application tells the system to send file-scanning requests.

The virus-scanning application watches for requests from the storage system. Whenever a file of any of the types that you specify is opened or changed on the storage system, Data ONTAP sends the PC client a request to scan the file.

The Data ONTAP virus-scanning process can scan multiple storage systems from a single PC client if your virus-scanning application performs this function. For more information about whether a specific virusscanning application can accommodate scanning multiple systems, contact the manufacturer of your virusscanning application.

For more information, refer to [TR-3107: Antivirus Scanning Best Practices Guide.](http://www.netapp.com/us/library/technical-reports/tr-3107.html)

## **14 CONCLUSION**

NetApp storage systems are built on the principles of simplicity, scalability, high data availability, and easy integration with the existing environment. The storage systems support a broad range of Windows client types and client features, fully leverage the management and authentication framework provided by Active Directory, and allow administrators to continue to utilize the native Microsoft administration tools with which they are familiar. As result, the storage systems better protect information assets, dramatically simplify the file-serving environment, and increase overall corporate productivity.

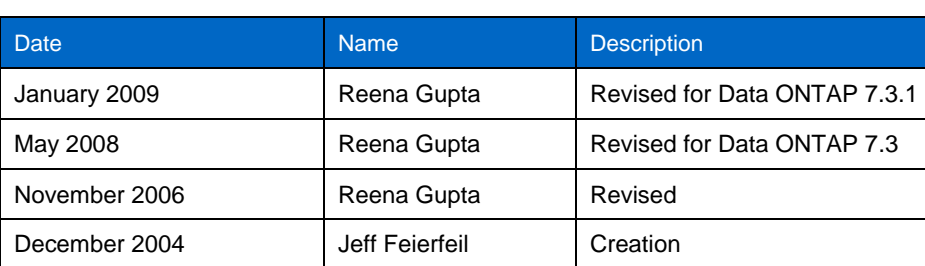

## **15 REVISIONS**

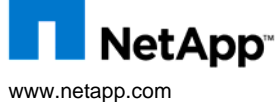

Inc. In the United States and or other counties. Microsoft, windows, and windows ivitate registered trademarks of Microsoft<br>Corporation. UNIX is a registered trademark of The Open Group. Symantec and Enterprise Vault are t © 2009 NetApp. All rights reserved. Specifications are subject to change without notice. NetApp, the NetApp logo, Go further, faster, Data ONTAP, NOW, SnapRestore, Snapshot, VFM, Virtual File Manager, and WAFL are trademarks or registered trademarks of NetApp, Inc. in the United States and/or other countries. Microsoft, Windows, and Windows NT are registered trademarks of Microsoft Corporation or its affiliates in the U.S. and other countries. All other brands or products are trademarks or registered trademarks of their respective holders and should be treated as such. **TR-3367**